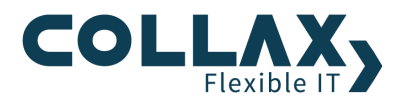

## **Collax Module installieren**

**HowTo**

Dieses Howto beschreibt, wie Collax Module installiert werden können.

Voraussetzung ist ein bereits registrierter Collax Server und eine gültige Lizenz für das jeweilige Collax Modul.

Falls der Collax Server noch nicht registriert wurde, führen Sie die Registrierung bitte mit Hilfe des Assistenten durch. Dieser Dialog befindet sich unter *"Assistenten Registrierung"* 

Nach Eingabe der Lizenznummer wird diese online verifiziert und in das System übernommen.

Um die Ersteinrichtung zu vereinfachen, bietet der Assistent für die Registrierung die Option, alle lizenzierten Module direkt nach der erfolgreichen Registrierung automatisch zu installieren und gegebenenfalls ein Systemupdate vorzunehmen. Dies verkürzt die Ersteinrichtung wesentlich.

## **Lizenzen und Module**

Zielsetzung ist die Installation eines Zusatzmoduls auf dem Collax Platform Server.

Zur Installation begeben wir uns in den Bereich "Lizenzen und Module" und führen die Aktion "Installieren" durch um das Modul vom Updateserver herunterzuladen und in das System zu integrieren.

Dieser Dialog befindet sich unter *"Status/Wartung Software Software Lizenzen und Module".*

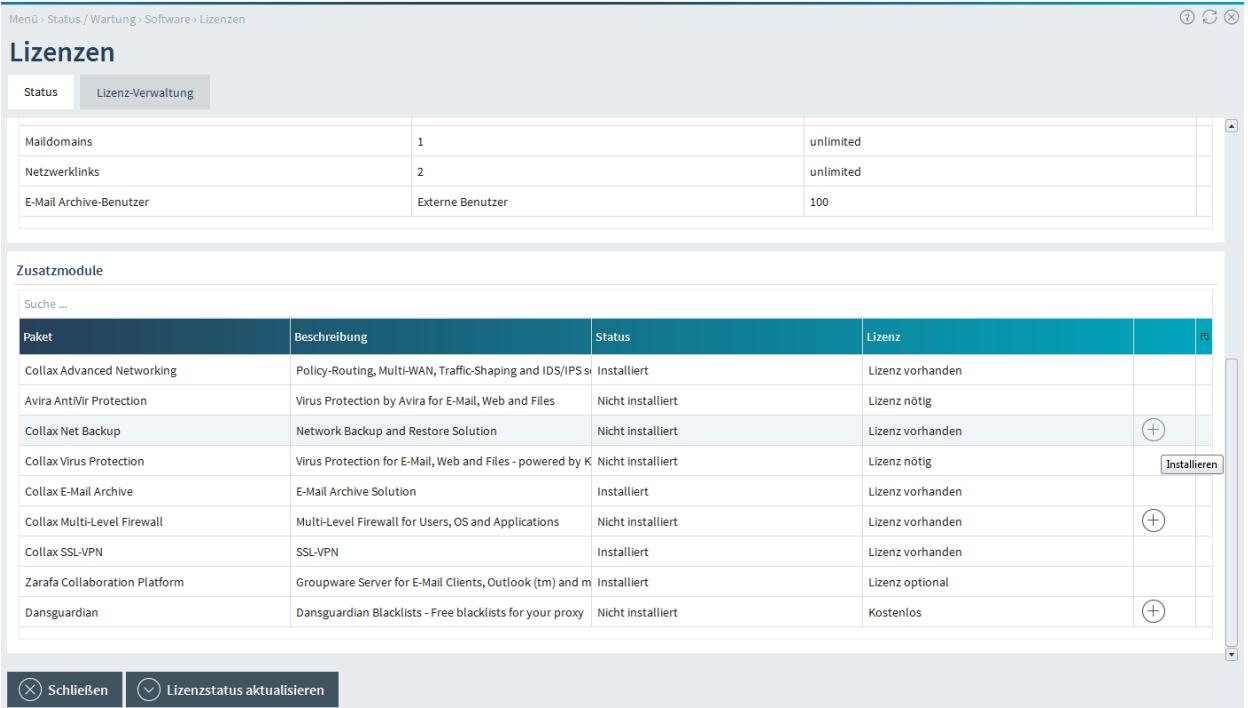

Nach erfolgreicher Installation ist ein Reload des Web-Frontends nötig. Bitte bestätigen Sie diese Aktion.

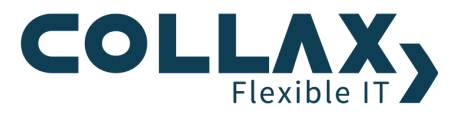

In der Tabelle "Zusatzmodule" wird das Modul nun als "Installiert" angezeigt. Für jedes Modul wird aufgelistet, welcher Lizenz es unterliegt und ob es auf dem Collax Server bereits installiert ist.

Alle neuen Konfigurationsoptionen sind nun nahtlos in die GUI (Graphical User Interface) integriert und mit der Einrichtung des installierten Moduls kann begonnen werden.

Es gibt auch kostenpflichtige Module, für die eine Hersteller-Lizenz erhältlich ist. Eine solche Hersteller-Lizenz ist eine Lizenzdatei, die im Gegensatz zu den hier verwalteten Lizenzschlüsseln in der Weboberfläche bei der Konfiguration des Softwaremoduls selbst eingespielt wird.

## **Partner-Lösungen**

Sie können auf dem Collax Server Anwendungen anderer Hersteller installieren (z.B.: Z-Push). Dazu benötigen Sie ein Anwendungs-Cabinet; dies ist eine Datei, die Sie über den jeweiligen Hersteller beziehen können. Die Anwendungs-Cabinet-Datei speichern Sie zunächst auf Ihrer Workstation. Von dort aus können Sie die über Browse ausgewählte Datei auf den Collax Server hochladen.

Der Dialog zur Installation der Anwendungs-Cabinet-Datei befindet sich unter *"Status/Wartung Software Software Anwendungen"*

Anwendungen installieren

Manii : Status / Wartung : Softwara : Anwandungan : Anwandungan installiarar

Anwendungs-Cabinet installieren

Datei Browse linudata\_zpush\_2.0.9\_amd64.acn